### GREEN HERON ENGINEERING

1107 Salt Road, Webster, NY 14580 (585) 217-9093

## Configure Remoterig RRC1258 COM1 for RT-21 Control

This application note shows you how to use your Remoterig RRC1258 radio control to provide remote communications for an RT-21 rotator. This allows any rotator control program that can run an RT-21 locally, to operate your RT-21 in a remote station application without requiring a computer at the remote station.

Normally, Remoterig uses COM2 for radio control and has an extra serial port available for other uses. COM1 is a convenient way to utilize your Remoterig to add rotator control to your remote operation. If you have a single rotator and no amplifier, or an automatic amplifier, then this is an ideal use of COM1.

If you have multiple RT-21 and/or switching devices to operate as well (remote coax switches, GH Select-8, or other) that can be operated remotely using the flexible GH Everware control system, and want to continue without a computer at the remote station, then you can use COM1 to reach your GH Everyware base unit instead. (See App Note – Remoterig to access GH Everyware remotely)

1. Configure COM1 at both ends of your RemoteRIG units:

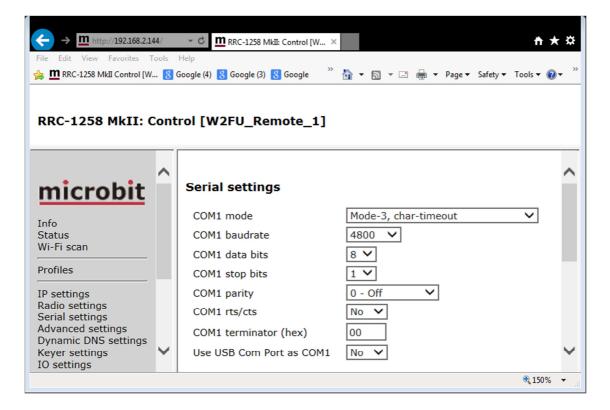

## GREEN HERON ENGINEERING

1107 Salt Road, Webster, NY 14580 (585) 217-9093

# Configure Remoterig RRC1258 COM1 for RT-21 Control

- 2. Connect a straight M-F serial cable between the Remoterig's COM1 at the operating end and your logging computer (Or USB->Serial adapter)
- 3. Connect a null modem (crosses 2-3) M-M serial cable between the Remoterig's COM1 at the remote station end, and your RT-21.
- 4. On your logging computer, configure your favorite logging, or other rotator control program, to use RT-21 as if it was connected to the local COM port. If you are using a USB adapter, then make sure you are selecting the correct COM port for that adapter.

Green Heron can provide a cable kit with USB->Serial adapter for this purpose. See the Rotator Accessories section on the website.